<라즈베리파이 자이로 가속도 센터(MPU6050)을 활용한 걸음수>

#### ■ MPU 6050 3축 자이로 가속도 센터 특징

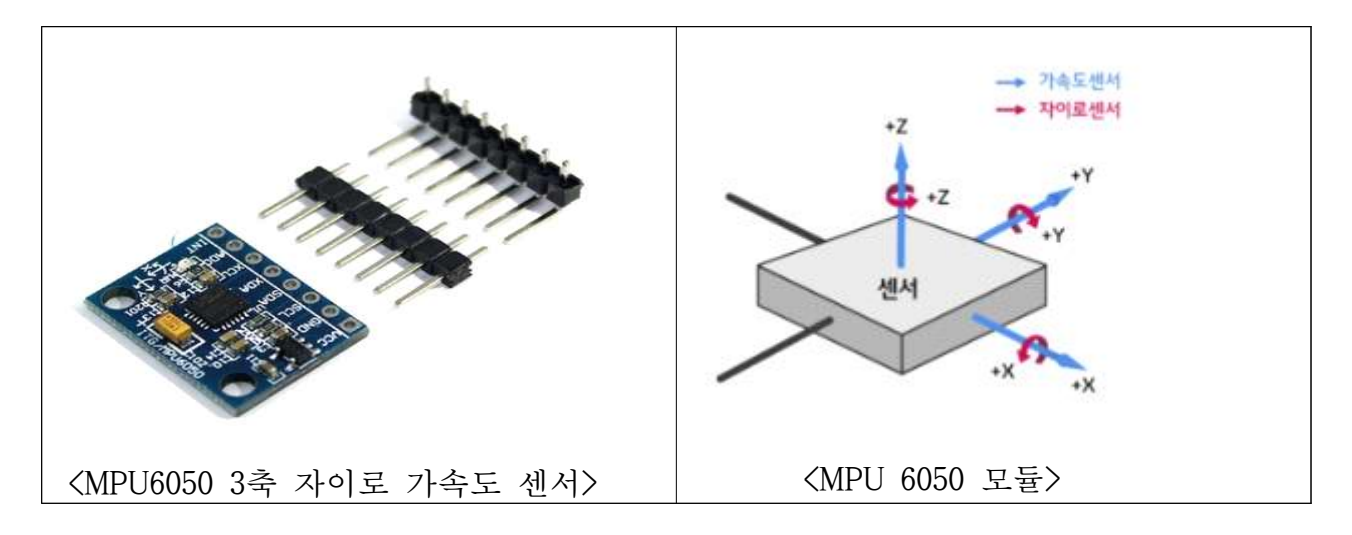

- I2C 통신을 이용하여 X, Y, Z 축 값을 받아 올 수 있음
- 기울기, 가속도를 측정하는 데 적합함
- MPU6050 모듈은 가속도 3축, 자이로 3축, 온도센터의 7가지의 센서를 포함(온도센 서가 있는 이유는 가속도 자이로 값은 온도에 영향을 받게 되는데 일반적인 온도에 서는 크게 영향이 없기에 해당 측정값은 사용되지 않음)
- 게임 및 가상현실 입력장치, GPS네비게이션, 로봇시스템, 드론 등에 유용

### ■ 자이로 가속도 센터(MPU6050)을 활용한 걸음수 설정

- 1. 설정
- ◎ sudo raspi-config 설정
	- → 설정창에서 I2C 라는 목록 클릭 후 "YES" 선택
- ◎ sudo vi /etc/modules 입력 → i2c-bcm2708 한줄 아래 i2c-dev 입력 후 저장
- 2. 관련 파일들을 설치
- ◎ sudo apt-get install i2c-tools 입력
- ◎ sudo apt-get install python-smbus 입력

3. 자이로 가속도 센서와 라즈베리파이 연결 ◎ VCC, GDN, SDA(데이터를 주고받는 역할), SCL(동기화를 위한 Clock 역할) 연결

### 4. 연결테스트

◎ sudo i2cdetect –y 0(라즈베리파이 버전 2 미만)

◎ sudo i2cdetect –y 1(라즈베리파이 버전 2 이상)

0 1 2 3 4 5 6 7 8 9 a b c d e f  $00:$ ----------------------цL,  $10:$  we see on our we are no one on on on our our our low 60: -- -- -- -- -- -- -- -- 68 -- -- -- -- -- -- -- $70: - - - - - - - - - - - - - - - -$ 

< 출력 화면 – 정상 연결>

5. 소스코드 입력

◎ sudo vi mpu6050\_test1.py

```
#-*-coding:utf-8 -*- #python3 버전 이하는 한글 인식이 안 되기 때문에 입력
import smbus
import math
import time
import urllib.request
#전원 관리 레지스터
power_mgmt_1=0x6b
power_mgmt_2=0x6c
step_flag=0 #걸음을 인식하는 동작을 할 경우를 저장하는 플래그 변수
sum_step=0 # 걸음 수(현재 걸음 수로 저장하나 앤드디바이스 개발 시 신호만 보
내서 어플에서 카운트
def read_byte(adr):<br>return bus.read_bytedata(address,adr)
def insertCloud(data):<br>
api_key=' UGV6IKHB2C3WDIDT' #write API Key
      url=' https://api.thingspeak.com/update'
       url=url+'?api_key=%s' % api_key
       url=url+'&field1=%s' % data
       urllib.request.urlopen(url)
def read_word(adr):<br> high=bus.read_byte_data(address, adr)<br> low=bus.read_byte_data(address, adr+1)<br> val=(high<<8)+low
       return val
def read_word_2c(adr):<br>
val=read_word(adr)<br>
if(val>=0x8000):<br>
return -((65535 - val) +1)<br>
else:<br>
return val
```

```
def dist(a,b):<br>return math.sqrt((a*a)+(b*b))
def get_y_rotation(x,y,z):<br>radians=math.atan2(x, dist(y,z))<br>return -math.degrees(radians)
def get_x_rotation(x,y,z,):<br>radians=math.atan2(x, dist(y,z))<br>return -math.degrees(radians)
bus=smbus.SMBus(1)
address=0x68
bus.write_byte_data(address, power_mgmt_1, 0)
try: while True: time.sleep(1) print "--------------------------------------------------------"
                   print " => X, Y, Z 자이로 센서 데이터"
                  print "------------ "
                  gyro_xout=read_word_2c(0x43)<br>gyro_yout=read_word_2c(0x45)<br>gyro_zout=read_word_2c(0x47)<br>print "gyro_xout: " , gyro_xout, " scaled: ",(gyro_xout/131)<br>print "gyro_yout: " , gyro_yout, " scaled: ",(gyro_yout/131)<br>print "gyro_
                  print "---------------------------------"
 accel_xout=read_word_2c(0x3b) accel_yout=read_word_2c(0x3d) accel_zout=read_word_2c(0x3f) accel_xout_scaled=accel_xout / 16384.0
                    accel_yout_scaled=accel_yout / 16384.0
                   accel zout scaled=accel zout / 16384.0
```

```
 print "accel_xout: ", accel_xout, " scaled: " , accel_xout_scaled
             print "accel_yout: ", accel_xout, " scaled: " , accel_yout_scaled
             print "accel_zout: ", accel_xout, " scaled: " , accel_zout_scaled
             print "x rotation: " , get_x_rotation(accel_xout_scaled, accel_yout_scaled, 
accel_zout_scaled)<br>print "y rotation: ", get_y_rotation(accel_xout_scaled, accel_yout_scaled,
accel_zout_scaled) print "--------------------------------------------------------"
             if accel_xout>0 and step_flag==0: step_flag=1
            elif accel_xout \leq 0 and step_flag ==1:<br>step flag=0
                    sum_step=sum_step +1
             print(step_flag) print "내 걸음 수 : ", sum_step
insertCloud(10)
except KeyboardInterrupt: GPIO.cleanup()
```
## 6. 실행

◎ python mpu6060\_test1.py

# <자료 출처>

- 1. https://m.blog.naver.com/dlwjddns5/220725348476
- 2. https://blog.naver.com/3246902/221965791915